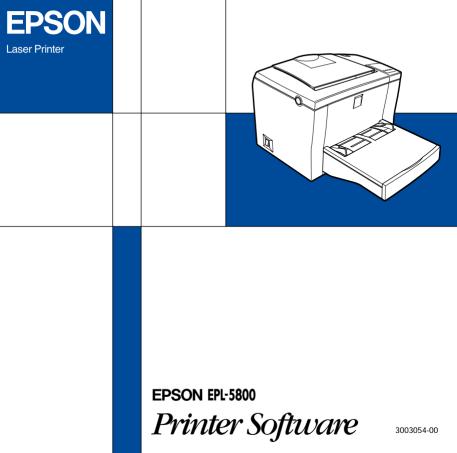

# About Your Printer Software

The EPSON EPL-5800 printer software CD-ROM contains all the software you'll need to use your new laser printer, including printer drivers and utility programs.

To install your printer software on PCs running Microsoft<sup>®</sup> Windows<sup>®</sup> Windows NT<sup>®</sup> MS-DOS<sup>®</sup> or on Macintosh<sup>®</sup> computers, see your *User's Guide*.

# **Online Guide**

The following online guide is provided to help you learn more about your printer.

Reference Guide

To learn more about your printer, see this guide. It includes detailed information on making printer driver settings, printing on special paper, and troubleshooting. You can view this guide directly from the CD, or install it on your computer and view it from your hard disk.

#### Note:

A web browser must be installed on your computer to read this guide.

# Starting the Printer Software

## For Windows 95/98 and Windows NT 4.0

Insert the printer software CD-ROM in the CD-ROM drive. The Installation Program screen appears as shown on the right:

If it does not, double-click the **My Computer** icon. Click the **CD-ROM** icon, then select **Open** from the file menu.Then doubleclick **Epsetup.exe**.

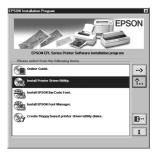

## For Windows 3.1 and Windows NT 3.51

Choose **Run** from the File menu in the Program Manager. Then, enter **D:\EPSETUP.EXE** and click **OK** (sbstitude the appropriate drive letter if neccessay).

#### Installing the Printer Driver

To install the printer driver, double-click **Install Printer Driver/Utility** to start the printer software installation. For more information, see your User's Guide.

#### Opening the Online Guide

To install or view the online guide, double-click **Online Guide**, then follow the on-screen instructions. For more information, see page 6.

## For Macintosh

Installing the Printer Driver

- Insert the printer software CD-ROM in the CD-ROM drive. The EPSON window opens automatically. Double -click Install Printer Driver/Utility.
- 2. Double-click **Installer** icon. In the dialog box appears, check that the Install Location box displays the correct drive, then Click Install button.
- 3. Click Continue.

#### Opening the Online Guide

To install or view the online guide, double-click the **Online Guide** folder, double-click **EPSON EPL-5800**, then follow the on-screen instructions. For more information, see page 6.

# **Opening the Online Guide**

## For Windows

- 1. Double-click **Online Guide.** from the Installer dialog box.
- 2. Click the View Reference Guide button to open the guide.

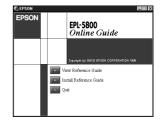

To install the Reference Guide on your hard disk, click Install Reference Guide and follow the on-screen instructions. When the installation is complete, EpI5800 Guide icon appears in the EPSON folder. Double-click the icon to open the guide.

#### Note:

If your hard disk does not have enough space to install the Reference Guide, view it directly from the CD.

### For Macintosh

- 1. Double-click the **Online Guide** folder in the EPSON window.
- 2. Double-click **EPSON EPL-5800**. The dialog box on the right appears.
- 3. Click the **View Reference Guide** button to open the guide.

To install the Reference Guide on your hard disk, click Install Reference Guide and follow the on-screen instructions. When the installation is complete, a View Reference Guide icon appears in the EPSON folder. Double-click the icon to open the guide.

#### Note:

If your hard disk does not have enough space to install the Reference Guide, view it directly from the CD.

# System Requirements for Online Guides

## For Windows

| System:          | Microsoft <sup>®</sup> Windows <sup>®</sup> 3.1, 95, 98,<br>Microsoft <sup>®</sup> Windows NT <sup>®</sup> 3.51, 4.0 |
|------------------|----------------------------------------------------------------------------------------------------|
| CPU:             | i486/25 MHz (for Windows 95 / NT 4.0)<br>i486/66 MHz (for Windows 98)<br>(Pentium or higher recommended)             |
| Memory:          | 16 MB (32 MB or more recommended)                                                                                    |
| Hard disk space: | 3 MB to install the Reference Guide                                                                                  |
| CD-ROM drive:    | Double-speed<br>(quad-speed or faster recommended)                                                                   |
|                  |                                                                                                    |
| Display:         | 640 x 480 pixel or 800 x 600 pixel<br>resolution, with High Color (16 bit)<br>or True Color (32 bit) setting         |

## For Macintosh

| System:          | System 7.5.1 (System 7.6 or later recommended)                                                   |
|------------------|--------------------------------------------------------------------------------------------------|
| Memory:          | 16 MB (32 MB or more recommended)                                                                |
| Hard disk space: | 3 MB to install the Reference Guide                                                              |
| CD-ROM drive:    | Double-speed<br>(quad-speed or faster<br>recommended)                                            |
| Display:         | Color monitor with 640 x 480 pixel<br>resolution or greater<br>(Thousands of colors recommended) |
| Browser:         | Web browser<br>(Microsoft Internet Explorer 4.0 or later<br>recommended)                         |

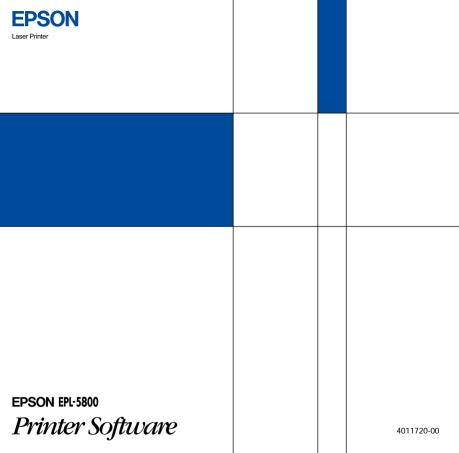